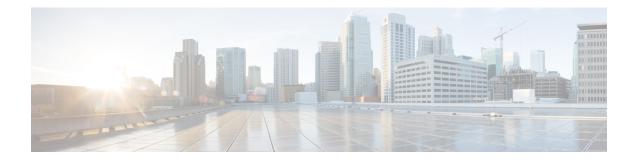

# **Configuring Security Group ACL Policies**

Using security group access control lists (SGACLs), you can control the operations that users can perform based on the security group assignments of users and destination resources. Policy enforcement within the Cisco TrustSec domain is represented by a permissions matrix, with source security group numbers on one axis and destination security group numbers on the other axis. Each cell in the body of the matrix can contain an ordered list of SGACLs which specifies the permissions that should be applied to packets originating from the source security group and destined for the destination security group.

- Restrictions for Configuring SGACL Policies, on page 1
- How to Configure SGACL Policies, on page 2
- Configuration Examples for SGACL Policies, on page 11
- Feature History for Security Group ACL Policies, on page 13

# **Restrictions for Configuring SGACL Policies**

- Due to hardware limitations, Cisco TrustSec SGACLs cannot be enforced for punt (CPU bound) traffic in hardware. SGACL enforcement in software is bypassed wfor CPU bound traffic for SVI, layer 2 and layer 3 Location Identifier Separation Protocol (LISP), and loopback interfaces.
- When configuring SGACL policies, if you change the IP version dynamically from **IPv4** or **IPv6** to **Agnostic** (applies to both IPv4 and IPv6) and vice-versa, the corresponding SGACL policies for IPv4 and IPv6 are not downloaded completely via the management VRF interface.
- When configuring SGACL policies, if you change the existing IP version to any other version (**IPv4** or **IPv6** or **Agnostic**) and vice-versa, Change of Authorization (CoA) from Cisco Identity Services Engine (ISE) should not be performed using RADIUS. Instead, use SSH and run the **cts refresh policy** command to perform a manual policy refresh.
- When using an SGT allowed list model with default action as **deny all**, in some cases, Cisco TrustSec policies are partially downloaded from the ISE server after a device reload.

To prevent this, define a static policy on the device. Even if the **deny all** option is applied, the static policy permits traffic which allows the device to download policies from the ISE server and overwrite the defined static policies. For device SGT, configure the following commands in global configuration mode:

- cts role-based permissions from <sgt\_num> to unknown
- cts role-based permissions from unknown to <sgt\_num>

# **How to Configure SGACL Policies**

The following sections provide information on various SGACL policy configurations.

# **SGACL Policy Configuration Process**

Follow these steps to configure and enable Cisco TrustSec Security Group ACL (SGACL) policies:

1. Configuration of SGACL policies should be done primarily through the Policy Management function of the Cisco Secure Access Control Server (ACS) or the Cisco Identity Services Engine (ISE).

If you are not using AAA on a Cisco Secure ACS or a Cisco ISE to download the SGACL policy configuration, you can manually configure the SGACL mapping and policies.

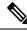

Note

An SGACL policy downloaded dynamically from the Cisco Secure ACS or a Cisco ISE will override any conflicting locally-defined policy.

- 2. To enable SGACL policy enforcement on egress traffic on routed ports, enable SGACL policy enforcement globally as described in the Enabling SGACL Policy Enforcement Globally section.
- **3.** To enable SGACL policy enforcement on switched traffic within a VLAN, or on traffic that is forwarded to an SVI associated with a VLAN, enable SGACL policy enforcement for specific VLANs as described in the Enabling SGACL Policy Enforcement on VLANs section.

## **Enabling SGACL Policy Enforcement Globally**

You must enable SGACL policy enforcement globally for Cisco TrustSec-enabled routed interfaces.

To enable SGACL policy enforcement on routed interfaces, perform this task:

|        | Command or Action                             | Purpose                             |
|--------|-----------------------------------------------|-------------------------------------|
| Step 1 | enable                                        | Enables privileged EXEC mode.       |
|        | Example:                                      | Enter your password if prompted.    |
|        | Device# <b>enable</b>                         |                                     |
| Step 2 | configure terminal                            | Enters global configuration mode.   |
|        | Example:                                      |                                     |
|        | Device# configure terminal                    |                                     |
| Step 3 | cts role-based enforcement                    | Enables Cisco TrustSec SGACL policy |
|        | Example:                                      | enforcement on routed interfaces.   |
|        | Device(config)# cts role-based<br>enforcement |                                     |

|        | Command or Action          | Purpose                                        |
|--------|----------------------------|------------------------------------------------|
| Step 4 | end                        | Exits global configuration mode and returns to |
|        | Example:                   | privileged EXEC mode.                          |
|        | Device(config)# <b>end</b> |                                                |

## **Enabling SGACL Policy Enforcement Per Interface**

You must first enable SGACL policy enforcement globally for Cisco TrustSec-enabled routed interfaces. This feature is not supported on Port Channel interfaces.

To enable SGACL policy enforcement on Layer 3 interfaces, perform this task:

|        | Command or Action                                 | Purpose                                        |
|--------|---------------------------------------------------|------------------------------------------------|
| Step 1 | enable                                            | Enables privileged EXEC mode.                  |
|        | Example:                                          | Enter your password if prompted.               |
|        | Device# <b>enable</b>                             |                                                |
| Step 2 | configure terminal                                | Enters global configuration mode.              |
|        | Example:                                          |                                                |
|        | Device# configure terminal                        |                                                |
| Step 3 | interface type slot/port                          | Configures an interface and enters interface   |
|        | Example:                                          | configuration mode.                            |
|        | Device(config) # interface gigabitethernet<br>6/2 |                                                |
| Step 4 | cts role-based enforcement                        | Enables Cisco TrustSec SGACL policy            |
|        | Example:                                          | enforcement on routed interfaces.              |
|        | Device(config-if)# cts role-based<br>enforcement  |                                                |
| Step 5 | end                                               | Exits interface configuration mode and returns |
|        | Example:                                          | to privileged EXEC mode.                       |
|        | Device(config-if)# end                            |                                                |
| Step 6 | show cts interface                                | (Optional) Displays Cisco TrustSec states and  |
|        | Example:                                          | statistics per interface.                      |
|        | Device# show cts interface                        |                                                |

#### Procedure

## **Enabling SGACL Policy Enforcement on VLANs**

You must enable SGACL policy enforcement on specific VLANs to apply access control to switched traffic within a VLAN, or to traffic that is forwarded to an SVI associated with a VLAN.

To enable SGACL policy enforcement on a VLAN or a VLAN list, perform this task:

|        | Command or Action                                                | Purpose                                     |
|--------|------------------------------------------------------------------|---------------------------------------------|
| Step 1 | enable                                                           | Enables privileged EXEC mode.               |
|        | Example:                                                         | Enter your password if prompted.            |
|        | Device# <b>enable</b>                                            |                                             |
| Step 2 | configure terminal                                               | Enters global configuration mode.           |
|        | Example:                                                         |                                             |
|        | Device# configure terminal                                       |                                             |
| Step 3 | cts role-based enforcement vlan-list vlan-list                   | Enables Cisco TrustSec SGACL policy         |
|        | Example:                                                         | enforcement on the VLAN or VLAN list.       |
|        | Device(config)# cts role-based<br>enforcement vlan-list 31-35,41 |                                             |
| Step 4 | end                                                              | Exits global configuration mode and returns |
|        | Example:                                                         | privileged EXEC mode.                       |
|        | Device(config)# <b>end</b>                                       |                                             |

### Procedure

## **Configuring SGACL Monitor Mode**

Before configuring SGACL monitor mode, ensure the following:

- Cisco TrustSec is enabled
- Counters are enabled

|        | Command or Action                                     | Purpose                           |
|--------|-------------------------------------------------------|-----------------------------------|
| Step 1 | enable                                                | Enables privileged EXEC mode.     |
|        | Example:                                              | Enter your password if prompted.  |
|        | Device# <b>enable</b>                                 |                                   |
| Step 2 | configure terminal                                    | Enters global configuration mode. |
|        | Example:                                              |                                   |
|        | Device# configure terminal                            |                                   |
| Step 3 | cts role-based monitor all                            | Enables the global monitor mode.  |
|        | Example:                                              |                                   |
|        | <pre>Device(config)# cts role-based monitor all</pre> |                                   |

|        | Command or Action                                                                                                    | Purpose                                                                                                    |
|--------|----------------------------------------------------------------------------------------------------|----------------------------------------------------------------------------------------------------|
| Step 4 | <pre>cts role-based monitor permissions from {sgt_num} to {dgt_num} [ipv4   ipv6] Example: Device(config)# cts role-based permissions from 2 to 3 ipv4</pre>             | Enables monitor mode for IPv4/IPv6 Role<br>Based Access Control List (RBACL) (Security<br>Group Tag (SGT)- Destination Group Tag<br>(DGT) pair).                                                                        |
| Step 5 | end<br>Example:<br>Device(config)# end                                                                                                    | Exits global configuration mode and returns to privileged EXEC mode.                                                                                                    |
| Step 6 | <pre>show cts role-based permissions from {sgt_num} to {dgt_num} [ipv4   ipv6] [details] Example: Device# show cts role-based permissions from 2 to 3 ipv4 details</pre> | (Optional) Displays the SGACL policies and<br>details about the monitor mode feature for each<br>pair. The command output displays monitored<br>if per cell monitor mode is enabled for the<br><sgt-dgt> pair</sgt-dgt> |
| Step 7 | show cts role-based counters [ipv4   ipv6]<br>Example:<br>Device# show cts role-based counters ipv4                                                                      | (Optional) Displays all SGACL enforcement statistics for IPv4 and IPv6 events.                                                                                                    |

## **Manually Configuring SGACL Policies**

A role-based access control list bound to a range of SGTs and DGTs forms an SGACL, a Cisco TrustSec policy enforced on egress traffic. Configuration of SGACL policies are best done through the policy management functions of the Cisco ISE or the Cisco Secure ACS. To manually (that is, locally) configure SGACL policies, configure a role-based ACL and bind the role-based ACL to a range of SGTs.

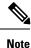

An SGACL policy downloaded dynamically from the Cisco ISE or Cisco ACS overrides any conflicting manually configured policy.

# **Configuring and Applying IPv4 SGACL Policies**

**Note** When configuring SGACLs and Role-Based access control lists (RBACLs), the named access control lists (ACLs) must start with an alphabet.

|        | Command or Action | Purpose                          |
|--------|-------------------|----------------------------------|
| Step 1 | enable            | Enables privileged EXEC mode.    |
|        | Example:          | Enter your password if prompted. |

|        | Command or Action                                                                                                    | Purpose                                                                                                    |
|--------|----------------------------------------------------------------------------------------------------|----------------------------------------------------------------------------------------------------|
|        | Device# enable                                                                                                    |                                                                                                    |
| Step 2 | configure terminal                                                                                                    | Enters global configuration mode.                                                                                                    |
|        | Example:                                                                                                    |                                                                                                    |
|        | Device# configure terminal                                                                                                    |                                                                                                    |
| Step 3 | ip access-list role-based rbacl-name                                                                                                    | Creates a Role-based ACL and enters                                                                                                    |
|        | Example:                                                                                                    | Role-based ACL configuration mode.                                                                                                    |
|        | <pre>Device(config)# ip access-list role-based   allow_webtraff</pre>                                                                   |                                                                                                    |
| Step 4 | {[ sequence-number]   default   permit   deny<br>  remark}                                                                              | Specifies the access control entries (ACEs) fo the RBACL.                                                                                                 |
|        | Example:                                                                                                    | You can use most of the commands and option                                                                                                    |
|        | Device(config-rb-acl)# 10 permit tcp dst<br>eq 80 dst eq 20                                                                             | allowed in extended named access list<br>configuration mode, with the source and<br>destination fields omitted.                                           |
|        |                                                                                                    | Press Enter to complete an ACE and begin th next.                                                                                                    |
|        |                                                                                                    | The following ACE commands or keywords are not supported:                                                                                                 |
|        |                                                                                                    | • reflect                                                                                                    |
|        |                                                                                                    | • evaluate                                                                                                    |
|        |                                                                                                    | • time-range                                                                                                    |
| Step 5 | exit                                                                                                    | Exits role-based ACL configuration mode and                                                                                                    |
| -      | Example:                                                                                                    | returns to global configuration mode.                                                                                                    |
|        | Device(config-rb-acl)# exit                                                                                                    |                                                                                                    |
| Step 6 | cts role-based permissions {default   [from {sgt_num   unknown} to {dgt_num   unknown}}         frbacls   ipv4 rbacls}         Example: | Binds SGTs and DGTs to the RBACL. The configuration is analogous to populating the permission matrix configured on the Cisco ISI or the Cisco Secure ACS. |
|        | Device(config)# cts role-based                                                                                                    | • Default: Default permissions list                                                                                                    |
|        | permissions from 55 to 66 allow_webtraff                                                                                                | • sgt_num: 0 to 65,519. Source Group Tag                                                                                                    |
|        |                                                                                                    | • <i>dgt_num</i> : 0 to 65,519. Destination Group<br>Tag                                                                                                  |
|        |                                                                                                    | • unknown: SGACL applies to packets<br>where the security group (source or<br>destination) cannot be determined.                                          |
|        |                                                                                                    |                                                                                                    |

|        | Command or Action                                      | Purpose                                                              |
|--------|--------------------------------------------------------|----------------------------------------------------------------------|
|        |                                                        | • <i>rbacls</i> : Name of RBACLs                                     |
| Step 7 | end                                                    | Exits global configuration mode and returns to privileged EXEC mode. |
|        | Example:                                               |                                                                      |
|        | Device(config)# <b>end</b>                             |                                                                      |
| Step 8 | show cts role-based permissions                        | (Optional) Displays permission to RBACL configurations.              |
|        | Example:                                               |                                                                      |
|        | Device# show cts role-based permissions                |                                                                      |
| Step 9 | <pre>show ip access-lists {rbacls   ipv4 rbacls}</pre> | (Optional) Displays ACEs of all RBACLs or                            |
|        | Example:                                               | specified RBACL.                                                     |
|        | Device# show ip access-lists<br>allow_webtraff         |                                                                      |

# **Configuring IPv6 SGACL Policies**

To manually configure IPv6 SGACL policies, perform this task:

#### Procedure

|        | Command or Action                                                                                                    | Purpose                                                                                                    |
|--------|----------------------------------------------------------------------------------------------------|----------------------------------------------------------------------------------------------------|
| Step 1 | enable                                                                                                    | Enables privileged EXEC mode.                                                                                                    |
|        | Example:                                                                                                    | Enter your password if prompted.                                                                                                    |
|        | Device# <b>enable</b>                                                                                                    |                                                                                                    |
| Step 2 | configure terminal                                                                                                    | Enters global configuration mode.                                                                                                    |
|        | Example:                                                                                                    |                                                                                                    |
|        | Device# configure terminal                                                                                                    |                                                                                                    |
| Step 3 | ipv6 access-list role-based sgacl-name                                                                                                    | Creates a named IPv6 SGACL and enters IPv6                                                                                                    |
|        | Example:                                                                                                    | role-based ACL configuration mode.                                                                                                    |
|        | Device(config)# <b>ipv6 access-list</b><br>role-based sgaclname                                                                                                    |                                                                                                    |
| Step 4 | <pre>{permit   deny } protocol [dest-option  <br/>dest-option-type {doh-number   doh-type}]</pre>                                                                                                    | Specifies the access control entries (ACEs) for the RBACL.                                                                                                    |
|        | [dscp <i>cp-value</i> ] [flow-label <i>fl-value</i> ] [mobility<br>  mobility-type { <i>mh-number</i>   <i>mh-type</i> }]<br>[routing   routing-type <i>routing-number</i> ]<br>[fragments] [log   log-input] [sequence <i>seqno</i> ] | You can use most of the commands and options<br>allowed in extended named access list<br>configuration mode, with the source and<br>destination fields omitted. |
|        | Example:                                                                                                    | The following ACE commands or keywords                                                                                                    |
|        | Device(config-ipv6rb-acl)# permit 33<br>dest-option dscp af11                                                                                                    | are not supported:                                                                                                    |
|        |                                                                                                    | • reflect                                                                                                    |

I

|        | Command or Action                         | Purpose                                      |
|--------|-------------------------------------------|----------------------------------------------|
|        |                                           | • evaluate                                   |
|        |                                           | • time-range                                 |
| Step 5 | end                                       | Exits IPv6 role-based ACL configuration mode |
|        | Example:                                  | and returns to privileged EXEC mode.         |
|        | <pre>Device(config-ipv6rb-acl)# end</pre> |                                              |

# **Manually Applying SGACL Policies**

To manually apply SGACL policies, perform this task:

|        | Command or Action                                                                                                    | Purpose                                                                                                    |
|--------|----------------------------------------------------------------------------------------------------|----------------------------------------------------------------------------------------------------|
| Step 1 | enable                                                                                                    | Enables privileged EXEC mode.                                                                                                    |
|        | Example:<br>Device# enable                                                                                                    | Enter your password if prompted.                                                                                                    |
| Step 2 | configure terminal<br>Example:<br>Device# configure terminal                                                                                                    | Enters global configuration mode.                                                                                                    |
| Step 3 | <pre>cts role-based permissions default [ipv4   ipv6] sgacl-name1 [sgacl-name2 [sgacl-name3]]] Example: Device (config) # cts role-based permissions default MYDEFAULTSGACL</pre>                                                                    | Specifies the default SGACLs. The default<br>policies are applied when no explicit policy<br>exists between the source and destination<br>security groups.                                                                                                    |
| Step 4 | <pre>cts role-based permissions from {source-sgt<br/> unknown} to {dest-sgt   unknown} [ipv4  <br/>ipv6] sgacl-name1 [sgacl-name2 [sgacl-name3<br/>]]]<br/>Example:<br/>Device (config) # cts role-based<br/>permissions from 3 to 5 SRB3 SRB5</pre> | <ul> <li>Specifies the SGACLs to be applied for a source security group (SGT) and destination security group (DGT). Values for source-sgt and dest-sgt range from 1 to 65533. By default, SGACLs are considered to be IPv4.</li> <li>from: Specifies the source SGT.</li> <li>to: Specifies the destination security group.</li> <li>unknown: SGACL applies to packets where the security group (source or destination) cannot be determined.</li> </ul> |

|        | Command or Action          | Purpose                                                                                                    |
|--------|----------------------------|----------------------------------------------------------------------------------------------------|
|        |                            | Note An SGACL policy downloaded<br>dynamically from the ACS will<br>override any conflicting manual<br>policy. |
| Step 5 | end                        | Exits global configuration mode and returns to                                                                 |
|        | Example:                   | privileged EXEC mode.                                                                                          |
|        | Device(config)# <b>end</b> |                                                                                                    |

## **Displaying SGACL Policies**

After configuring the Cisco TrustSec device credentials and AAA, you can verify the Cisco TrustSec SGACL policies downloaded from the authentication server or configured manually. Cisco TrustSec downloads the SGACL policies when it learns of a new SGT through authentication and authorization on an interface, from SXP, or from manual IP address to SGT mapping.

Using the keywords, you can display all or part of the permissions matrix:

- If the from keyword is omitted, a column from the permissions matrix is displayed.
- If the to keyword is omitted, a row from the permissions matrix is displayed.
- If the from and to keywords are omitted, the entire permissions matrix is displayed.
- If the **from** and **to** keywords are specified, a single cell from the permissions matrix is displayed and the **details** keyword is available. When **details** is entered, the ACEs of the SGACL of the single cell are displayed.

To display the contents of the SGACL policies permissions matrix, perform this task:

|        | Command or Action                                                                                                  | Purpose                                                                                                    |
|--------|----------------------------------------------------------------------------------------------------|----------------------------------------------------------------------------------------------------|
| Step 1 | enable                                                                                                    | Enables privileged EXEC mode.                                                                                                    |
|        | Example:                                                                                                    | Enter your password if prompted.                                                                                                    |
|        | Device> enable                                                                                                    |                                                                                                    |
| Step 2 | show cts role-based permissions default [ipv4<br>  ipv6   details]                                                 | Displays the list of SGACL of the default policy.                                                                                                   |
|        | Example:                                                                                                    |                                                                                                    |
|        | Device# show cts role-based permissions<br>default MYDEFAULTSGACL                                                  |                                                                                                    |
| Step 3 | show cts role-based permissions from<br>{source-sgt   unknown} to {dest-sgt  <br>unknown}] [ipv4   ipv6   details] | Specifies the SGACLs to be applied for a source<br>security group (SGT) and destination security<br>group (DGT). Values for source-sgt and dest-sgt |
|        | Example:                                                                                                    | range from 1 to 65533. By default, SGACLs are considered to be IPv4.                                                                                |

I

|        | Command or Action                                 | Purpose                                                                                                    |
|--------|---------------------------------------------------|----------------------------------------------------------------------------------------------------|
|        | Device# show cts role-based permissions<br>from 3 | <ul> <li>from: Specifies the source SGT.</li> <li>to: Specifies the destination security group.</li> <li>unknown: SGACL applies to packets<br/>where the security group (source or<br/>destination) cannot be determined.</li> </ul> |
|        |                                                   | Note An SGACL policy downloaded<br>dynamically from the ACS will<br>override any conflicting manual<br>policy.                                                                                                    |
| Step 4 | exit                                              | Exits privileged EXEC mode.                                                                                                    |
|        | <b>Example:</b><br>Device# <b>exit</b>            |                                                                                                    |

# **Refreshing the Downloaded SGACL Policies**

|        | Command or Action                                                             | Purpose                                                                                                    |
|--------|-------------------------------------------------------------------------------|----------------------------------------------------------------------------------------------------|
| Step 1 | enable                                                                        | Enables privileged EXEC mode.                                                                                                    |
|        | Example:                                                                      | Enter your password if prompted.                                                                                                    |
|        | Device> <b>enable</b>                                                         |                                                                                                    |
| Step 2 | cts refresh policy {peer [peer-id]   sgt<br>[sgt_number   default   unknown]} | Performs an immediate refresh of the SGACL policies from the authentication server.                                                                                                    |
|        | Example:                                                                      | • If a <i>peer-id</i> is specified, only the policies related to the specified peer connection are refreshed. To refresh all peer policies, press Enter without specifying an ID.                                                                                       |
|        | Device# cts refresh policy peer<br>my_cisco_ise                               |                                                                                                    |
|        |                                                                               | • If an SGT number is specified, only the policies related to that SGT are refreshed. To refresh all security group tag policies, press Enter without specifying an SGT number. Select default to refresh the default policy. Select unknown to refresh unknown policy. |
| Step 3 | exit                                                                          | Exits privileged EXEC mode.                                                                                                    |
|        | Example:                                                                      |                                                                                                    |
|        | Device# <b>exit</b>                                                           |                                                                                                    |

# **Configuration Examples for SGACL Policies**

The following sections provide information on various SGACL policy configuration examples.

### Example: Enabling SGACL Policy Enforcement Globally

The following example shows how to enable SGACL policy enforcement globally:

```
Device> enable
Device# configure terminal
Device(config)# cts role-based enforcement
```

### Example: Enabling SGACL Policy Enforcement Per Interface

The following example shows how to enable SGACL policy enforcement per interface:

```
Device> enable
Device# configure terminal
Device(config)# interface gigabitethernet 1/0/2
Device(config-if)# cts role-based enforcement
Device(config-if)# end
```

### Example: Enabling SGACL Policy Enforcement on VLANs

The following example shows how to enable SGACL policy enforcement on VLANs:

```
Device> enable
Device# configure terminal
Device(config)# cts role-based enforcement vlan-list 31-35,41
Device(config)# exit
```

### Example: Configuring SGACL Monitor Mode

The following example shows how to configure SGACL monitor mode:

341057

Details: Role-based IP access list denytcpudpicmp-10 (downloaded) 10 denv t.cp 20 deny udp 30 deny icmp Role-based IP access list Permit IP-00 (downloaded) 10 permit ip Device# show cts role-based counters ipv4 Role-based IPv4 counters From To SW-Denied HW-Denied SW-Permitt HW\_Permitt SW-Monitor HW-Monitor HW\_re... 18962 0 0 Sw-102 8 18902 0 0 0 0 0 \* \* 2 3 0

### Example: Manually Configuring SGACL Policies

The following example shows how to manually configure SGACL policies:

```
Device> enable
Device# configure terminal
Device(config)# ip access role allow_webtraff
Device(config-rb-acl) # 10 permit tcp dst eq 80
Device (config-rb-acl) # 20 permit tcp dst eq 443
Device(config-rb-acl) # 30 permit icmp
Device(config-rb-acl)# 40 deny ip
Device(config-rb-acl)# exit
Device (config) # cts role-based permissions from 55 to 66 allow webtraff
Device# show ip access allow_webtraff
Role-based IP access list allow webtraff
   10 permit tcp dst eq www
    20 permit tcp dst eq 443
   30 permit icmp
   40 deny ip
Device# show cts role-based permissions from 2 to 5
Role-based permissions from group 2 to group 5:
srb2
srb5
```

### Example: Manually Applying SGACLs

The following example shows how to manually apply SGACL policies:

```
Device> enable
Device# configure terminal
Device (config) # cts role-based permissions default MYDEFAULTSGACL
Device(config) # cts role-based permissions from 3 to 5 SRB3 SRB5
Device (config) # exit
```

## **Example: Displaying SGACL Policies**

This example shows how to display the content of the SGACL policies permissions matrix for traffic sourced from security group 3:

```
Device> enable
Device# show cts role-based permissions from 3
Role-based permissions from group 3 to group 5:
SRB3
SRB5
Role-based permissions from group 3 to group 7:
SRB4
```

# **Feature History for Security Group ACL Policies**

This table provides release and related information for features explained in this module.

These features are available on all releases subsequent to the one they were introduced in, unless noted otherwise.

| Release                      | Feature | Feature Information                                                                                                    |
|------------------------------|---------|----------------------------------------------------------------------------------------------------|
| Cisco IOS XE Everest 16.5.1a |         | Using SGACLs you can control the operations<br>that users can perform based on the security<br>group assignments of users and destination<br>resources. |

Use Cisco Feature Navigator to find information about platform and software image support. To access Cisco Feature Navigator, go to http://www.cisco.com/go/cfn.